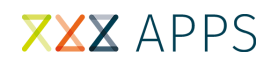

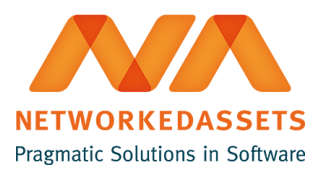

## **REN-BS: User Guide**

• [1. Configuration](#page-0-0)

### <span id="page-0-0"></span>**1. Configuration**

If you have administrator rights in Bitbucket Server, you can go to the repository's settings and click **Hooks** in the left-hand navigation.

Click **Enabled** for the **Repo Event Notifier for Bitbucket Server** plugin. You must add one URL and connection timeout (default is 30000 ms).

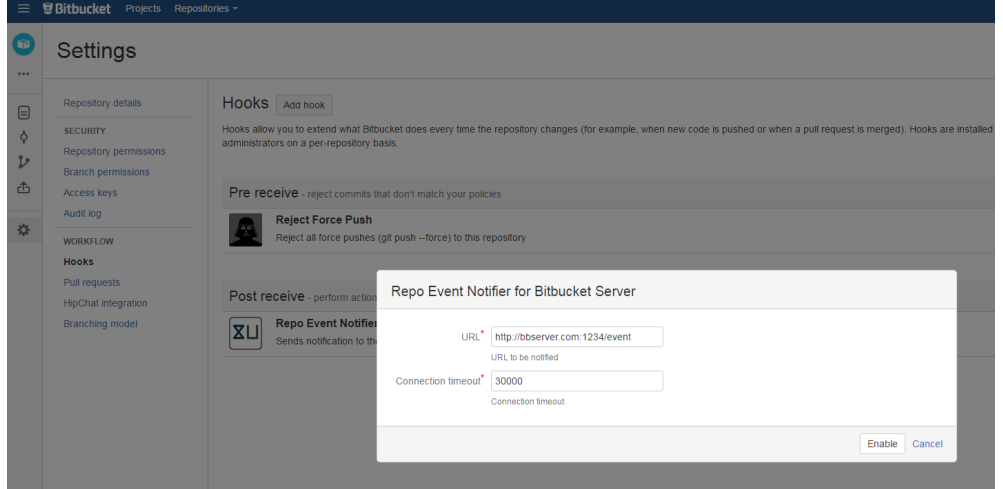

#### The URL must be in following format :

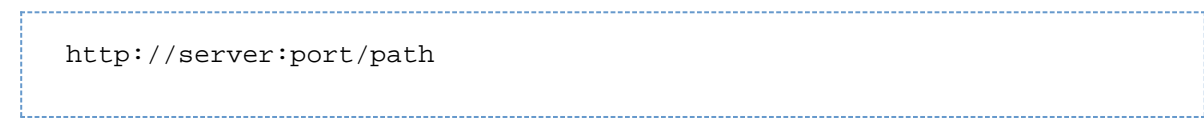

#### For Transformer default URL is in following format:

http://localhost:8050/event

# **XXX APPS**

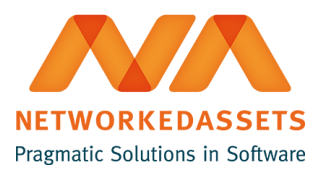

The plugin sends notification to the url you provided whenever users pushes to the repository. The content type header of the **POST** h as an **'application/json'**.

#### Example of **json payload**:

```
{
   "sourceUrl" : "Bitbucket Server URL",
   "projectKey" : "ABC",
  "repositorySlug" : "javadoc-plugin",
   "branchID" : "refs/heads/master"
}
```